## Заявление подаётся через личный кабинет

## **поступающего** (не родителя!)

На портале государственных услуг Российской Федерации <sup>в</sup> разделе **«Дети. Образование»**

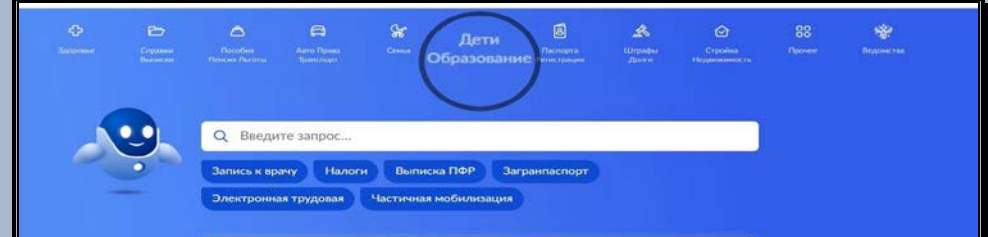

выбираете услугу **Приём на обучение по программам среднего профессионального образования.**

 Вразделе находите образовательную организацию **ГАПОУ КХУ им. Н.И.** 

### **Фешина**

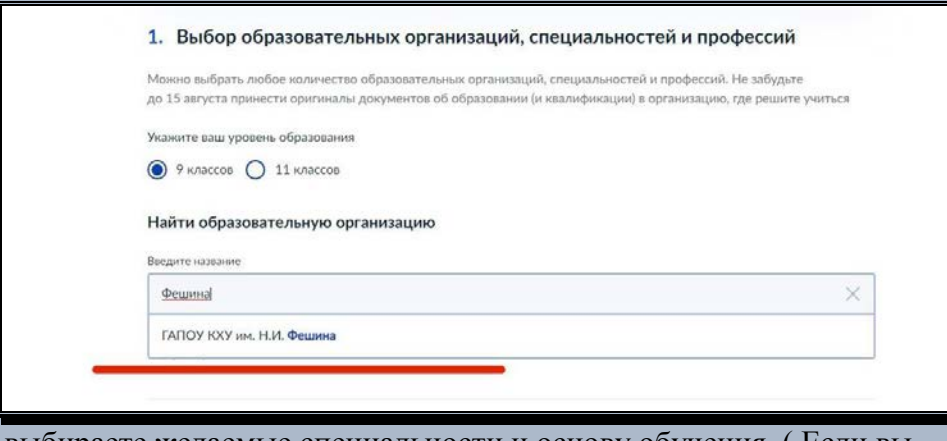

, выбираете желаемые специальности и основу обучения. ( Если вы претендуете только на коммерцию, то бюджет все равно нужно выбрать, т.к. конкурс формируется через 1 тур экзаменов(отбор на бюджет))

# Вразделе персональных данных в графе **Документ об**

**образовании** указываете название школы по примеру:

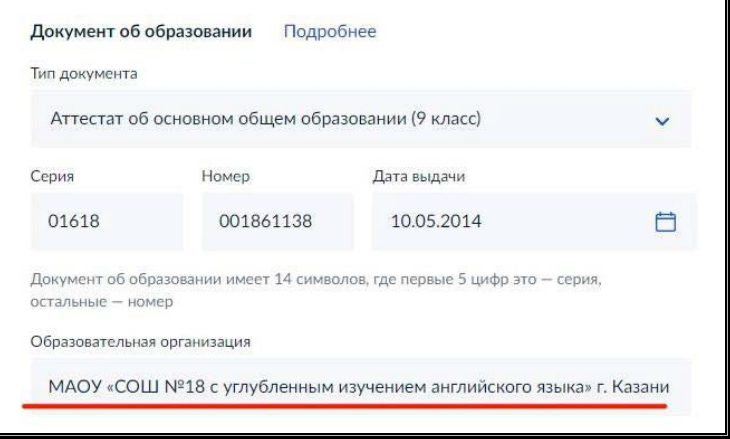

 Фото/скан аттестата добавляете в хорошем качестве (желательно сканом ) по примеру:

## **Аттестат**

.

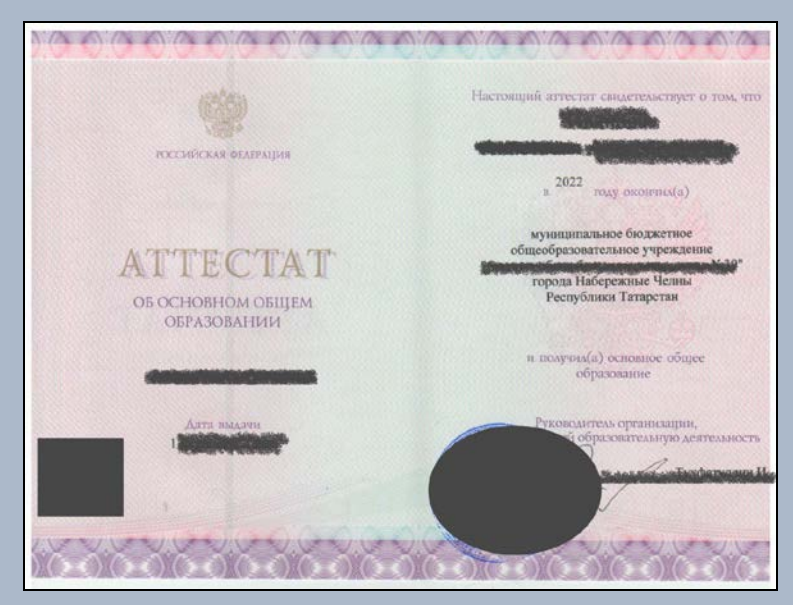

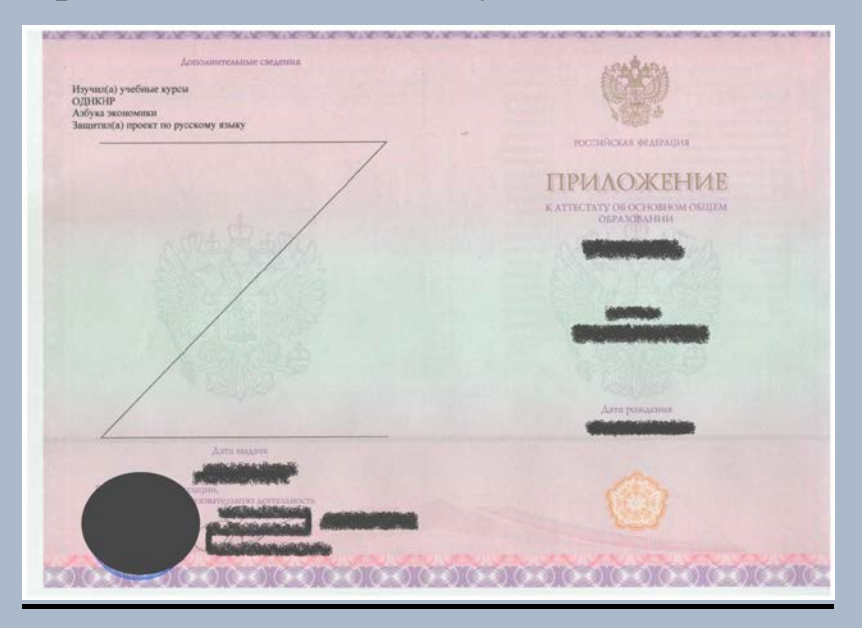

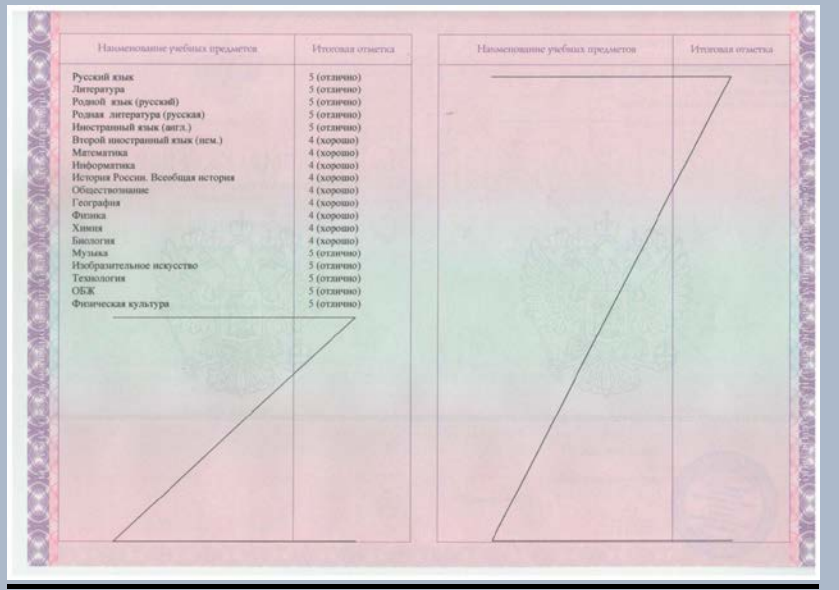

## **Приложение к аттестату** При наличии требования медицинской справки по форме 086/у справку также добавляем по примеру

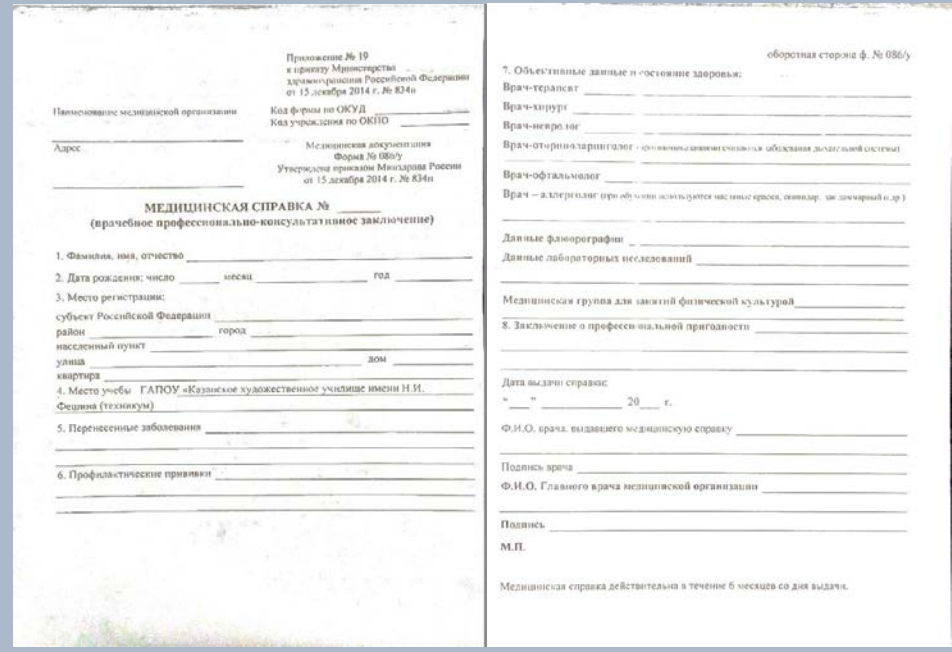

Стр.1 Стр.2